**BECKHOFF** New Automation Technology

Handbuch | DE

TX1200 TwinCAT 2 | PLC-Bibliothek: TcSystemC69xx

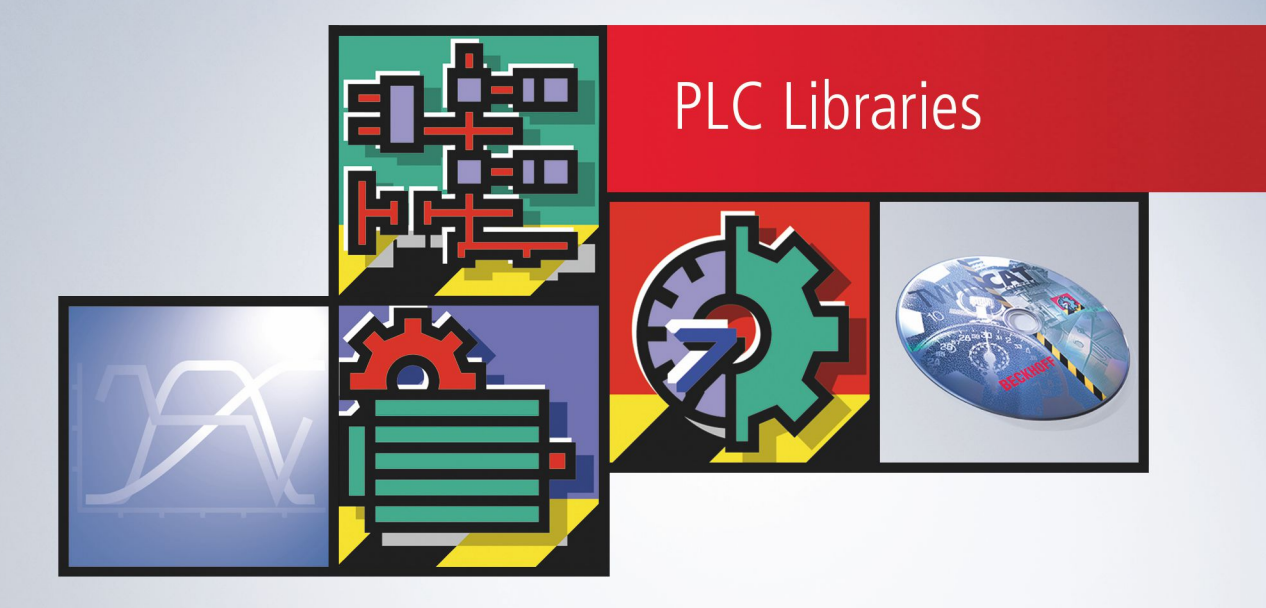

## Inhaltsverzeichnis

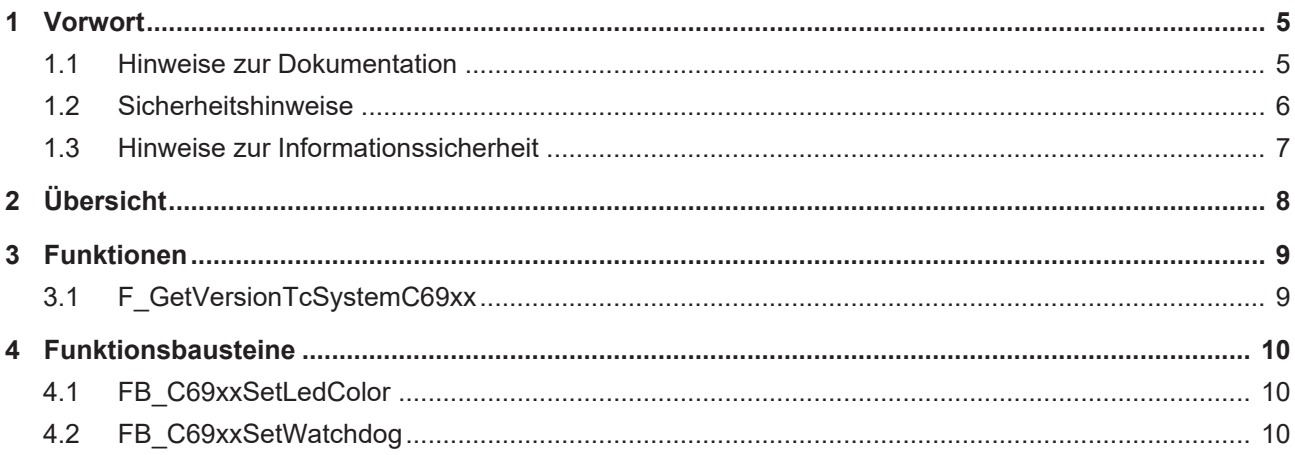

## **BECKHOFF**

## <span id="page-4-1"></span><span id="page-4-0"></span>**1 Vorwort**

### **1.1 Hinweise zur Dokumentation**

Diese Beschreibung wendet sich ausschließlich an ausgebildetes Fachpersonal der Steuerungs- und Automatisierungstechnik, das mit den geltenden nationalen Normen vertraut ist.

Zur Installation und Inbetriebnahme der Komponenten ist die Beachtung der Dokumentation und der nachfolgenden Hinweise und Erklärungen unbedingt notwendig.

Das Fachpersonal ist verpflichtet, für jede Installation und Inbetriebnahme die zu dem betreffenden Zeitpunkt veröffentliche Dokumentation zu verwenden.

Das Fachpersonal hat sicherzustellen, dass die Anwendung bzw. der Einsatz der beschriebenen Produkte alle Sicherheitsanforderungen, einschließlich sämtlicher anwendbaren Gesetze, Vorschriften, Bestimmungen und Normen erfüllt.

#### **Disclaimer**

Diese Dokumentation wurde sorgfältig erstellt. Die beschriebenen Produkte werden jedoch ständig weiter entwickelt.

Wir behalten uns das Recht vor, die Dokumentation jederzeit und ohne Ankündigung zu überarbeiten und zu ändern.

Aus den Angaben, Abbildungen und Beschreibungen in dieser Dokumentation können keine Ansprüche auf Änderung bereits gelieferter Produkte geltend gemacht werden.

#### **Marken**

Beckhoff®, TwinCAT®, TwinCAT/BSD®, TC/BSD®, EtherCAT®, EtherCAT G®, EtherCAT G10®, EtherCAT P®, Safety over EtherCAT®, TwinSAFE®, XFC®, XTS® und XPlanar® sind eingetragene und lizenzierte Marken der Beckhoff Automation GmbH.

Die Verwendung anderer in dieser Dokumentation enthaltenen Marken oder Kennzeichen durch Dritte kann zu einer Verletzung von Rechten der Inhaber der entsprechenden Bezeichnungen führen.

#### **Patente**

Die EtherCAT-Technologie ist patentrechtlich geschützt, insbesondere durch folgende Anmeldungen und Patente:

EP1590927, EP1789857, EP1456722, EP2137893, DE102015105702

mit den entsprechenden Anmeldungen und Eintragungen in verschiedenen anderen Ländern.

### **EtherCAT.**

EtherCAT® ist eine eingetragene Marke und patentierte Technologie lizenziert durch die Beckhoff Automation GmbH, Deutschland

#### **Copyright**

© Beckhoff Automation GmbH & Co. KG, Deutschland.

Weitergabe sowie Vervielfältigung dieses Dokuments, Verwertung und Mitteilung seines Inhalts sind verboten, soweit nicht ausdrücklich gestattet.

Zuwiderhandlungen verpflichten zu Schadenersatz. Alle Rechte für den Fall der Patent-, Gebrauchsmusteroder Geschmacksmustereintragung vorbehalten.

## <span id="page-5-0"></span>**1.2 Sicherheitshinweise**

#### **Sicherheitsbestimmungen**

Beachten Sie die folgenden Sicherheitshinweise und Erklärungen! Produktspezifische Sicherheitshinweise finden Sie auf den folgenden Seiten oder in den Bereichen Montage, Verdrahtung, Inbetriebnahme usw.

#### **Haftungsausschluss**

Die gesamten Komponenten werden je nach Anwendungsbestimmungen in bestimmten Hard- und Software-Konfigurationen ausgeliefert. Änderungen der Hard- oder Software-Konfiguration, die über die dokumentierten Möglichkeiten hinausgehen, sind unzulässig und bewirken den Haftungsausschluss der Beckhoff Automation GmbH & Co. KG.

#### **Qualifikation des Personals**

Diese Beschreibung wendet sich ausschließlich an ausgebildetes Fachpersonal der Steuerungs-, Automatisierungs- und Antriebstechnik, das mit den geltenden Normen vertraut ist.

#### **Erklärung der Symbole**

In der vorliegenden Dokumentation werden die folgenden Symbole mit einem nebenstehenden Sicherheitshinweis oder Hinweistext verwendet. Die Sicherheitshinweise sind aufmerksam zu lesen und unbedingt zu befolgen!

#### **GEFAHR**

#### **Akute Verletzungsgefahr!**

Wenn der Sicherheitshinweis neben diesem Symbol nicht beachtet wird, besteht unmittelbare Gefahr für Leben und Gesundheit von Personen!

#### **WARNUNG**

#### **Verletzungsgefahr!**

Wenn der Sicherheitshinweis neben diesem Symbol nicht beachtet wird, besteht Gefahr für Leben und Gesundheit von Personen!

#### **VORSICHT**

#### **Schädigung von Personen!**

Wenn der Sicherheitshinweis neben diesem Symbol nicht beachtet wird, können Personen geschädigt werden!

#### *HINWEIS*

#### **Schädigung von Umwelt oder Geräten**

Wenn der Hinweis neben diesem Symbol nicht beachtet wird, können Umwelt oder Geräte geschädigt werden.

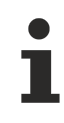

#### **Tipp oder Fingerzeig**

Dieses Symbol kennzeichnet Informationen, die zum besseren Verständnis beitragen.

### <span id="page-6-0"></span>**1.3 Hinweise zur Informationssicherheit**

Die Produkte der Beckhoff Automation GmbH & Co. KG (Beckhoff) sind, sofern sie online zu erreichen sind, mit Security-Funktionen ausgestattet, die den sicheren Betrieb von Anlagen, Systemen, Maschinen und Netzwerken unterstützen. Trotz der Security-Funktionen sind die Erstellung, Implementierung und ständige Aktualisierung eines ganzheitlichen Security-Konzepts für den Betrieb notwendig, um die jeweilige Anlage, das System, die Maschine und die Netzwerke gegen Cyber-Bedrohungen zu schützen. Die von Beckhoff verkauften Produkte bilden dabei nur einen Teil des gesamtheitlichen Security-Konzepts. Der Kunde ist dafür verantwortlich, dass unbefugte Zugriffe durch Dritte auf seine Anlagen, Systeme, Maschinen und Netzwerke verhindert werden. Letztere sollten nur mit dem Unternehmensnetzwerk oder dem Internet verbunden werden, wenn entsprechende Schutzmaßnahmen eingerichtet wurden.

Zusätzlich sollten die Empfehlungen von Beckhoff zu entsprechenden Schutzmaßnahmen beachtet werden. Weiterführende Informationen über Informationssicherheit und Industrial Security finden Sie in unserem <https://www.beckhoff.de/secguide>.

Die Produkte und Lösungen von Beckhoff werden ständig weiterentwickelt. Dies betrifft auch die Security-Funktionen. Aufgrund der stetigen Weiterentwicklung empfiehlt Beckhoff ausdrücklich, die Produkte ständig auf dem aktuellen Stand zu halten und nach Bereitstellung von Updates diese auf die Produkte aufzuspielen. Die Verwendung veralteter oder nicht mehr unterstützter Produktversionen kann das Risiko von Cyber-Bedrohungen erhöhen.

Um stets über Hinweise zur Informationssicherheit zu Produkten von Beckhoff informiert zu sein, abonnieren Sie den RSS Feed unter <https://www.beckhoff.de/secinfo>.

# <span id="page-7-0"></span>**2 Übersicht**

In dieser Bibliothek sind Funktionen und Funktionsbausteine enthalten, die spezielle Features auf dem PC C69xx nutzen.

#### **Funktionen**

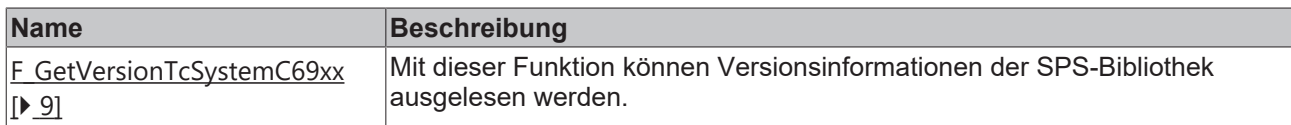

#### **Funktionsbausteine**

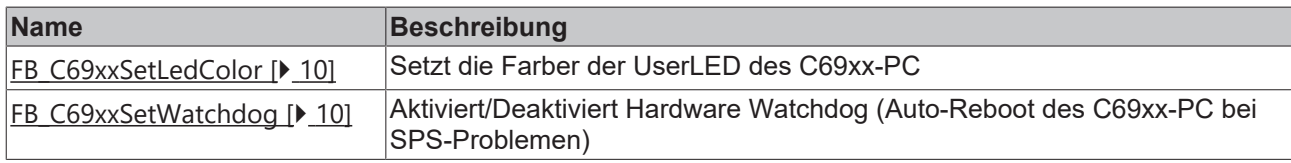

#### **Voraussetzungen**

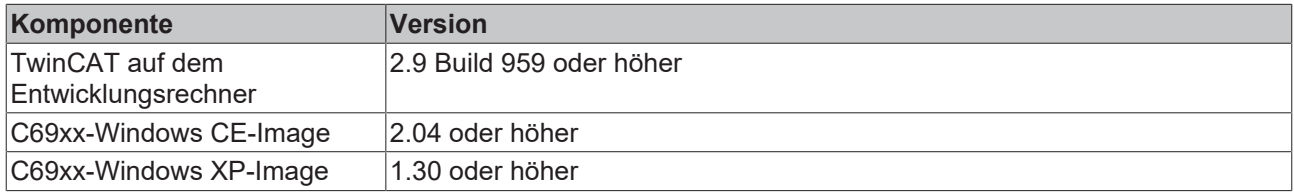

## <span id="page-8-1"></span><span id="page-8-0"></span>**3 Funktionen**

## **3.1 F\_GetVersionTcSystemC69xx**

F GetVersionTcSystemC69xx

```
-\overline{\hbox{hVersionElement}}
```
Mit dieser Funktion können Versionsinformationen der SPS-Bibliothek ausgelesen werden.

#### **FUNCTION F\_GetVersionTcSystemC69xx : UINT**

```
VAR_INPUT
    .<br>nVersionElement : INT;
END_VAR
```
**nVersionElement** : Versionselement, das gelesen werden soll. Mögliche Parameter:

- 1 : major number;
- 2 : minor number;
- 3 : revision number;

#### **Voraussetzungen**

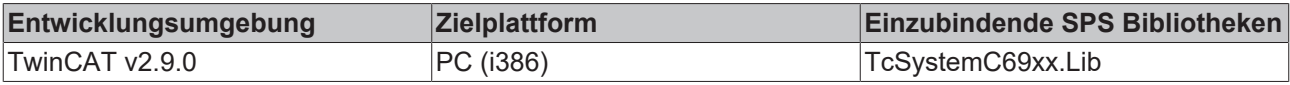

## <span id="page-9-1"></span><span id="page-9-0"></span>**4 Funktionsbausteine**

### **4.1 FB\_C69xxSetLedColor**

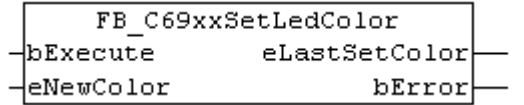

Mit dem Funktionsbaustein FB\_C69xxSetLedColor kann die User-LED auf dem C69xx-PC geschaltet werden. Die LED-Farbe wird über eine steigende Flanke an bExecute und die Farbe eNewColor geschaltet. Die LED kann ausgeschaltet werden (eNewColor = eULED\_Off) oder rot (eNewColor = eULED\_Red), blau (eNewColor = eULED\_Blue) oder grün (eNewColor = eULED\_Green) leuchten.

```
TYPE E UserLED Color : (
  eULED_Off := 0,
eULED Red := 1,eULED Blue := 2,
       eULED_Green := 3
);
END_TYPE
```
#### **FUNCTION\_BLOCK FB\_C69xxSetLedColor**

#### **VAR\_INPUT**

```
VAR_INPUT
    bExecute : BOOL;<br>eNewColor : E Use
                      : E UserLED Color;
END_VAR
bExecute                  : Schalten der LED mit steigender Flanke.
```
**eNewColor**  : zu setzender Farbwert.

#### **VAR\_OUTPUT**

```
VAR_OUTPUT
   -<br>eLastSetColor : BOOL;
   bError : E UserLED Color;
END_VAR
```
**eLastSetColor** : zuletzt mit diesem Baustein gesetzter Farbewert

<span id="page-9-2"></span>**bError**  : Fehler beim Setzen der LED-Farbe

### **4.2 FB\_C69xxSetWatchdog**

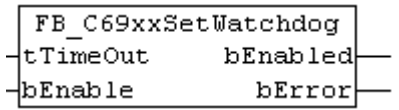

Der Funktionsbaustein FB\_C69xxSetWatchdog aktiviert einen Hardware-Watchdog auf dem C69xx-PC. Der Watchdog wird über bEnable = TRUE und die tTimeOut-Zeit aktiviert. Die tTimeOut-Zeit kann minimal 2 Sekunden sein und maximal 255 Sekunden.

Wenn der Watchdog einmal aktiviert wurde, muß die Funktionsbausteininstanz zyklisch in kürzeren Abständen aufgerufen werden als tTimeOut, da bei Ablauf der tTimeOut-Zeit der C69xx-PC automatisch einen Neustart durchführt. Der Watchdog kann daher dafür eingesetzt werden um Systeme automatisch neu zu Booten, die in eine Endlosschleife gelaufen sind bzw. bei denen die PLC steht.

Der Watchdog kann über bEnable = FALSE bzw. die tTimeOut-Zeit = T#0s deaktiviert werden.

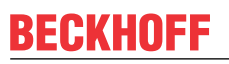

Der Watchdog muß vor der Verwendung von Breakpoints, einem SPS-Reset bzw. Urlöschen und vor einem TwinCAT Stop, einem Wechsel in den Konfig-Mode oder dem Aktivieren der Konfiguration deaktiviert werden, da es sonst unmittelbar zum Reboot des C69xx nach Ablauf der tTimeOut-Zeit kommt!

#### **FUNCTION\_BLOCK FB\_C69xxSetWatchdog**

#### **VAR\_INPUT**

Ш

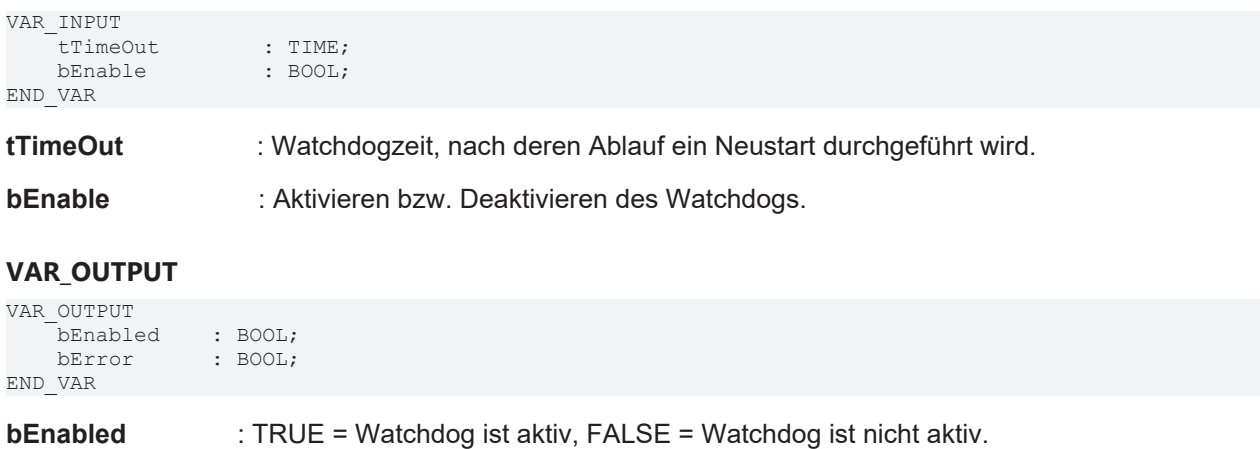

### **bError**  : Fehler beim Aktivieren bzw. Deaktivieren des Watchdogs.

Mehr Informationen: **[www.beckhoff.de/tx1200](https://www.beckhoff.de/tx1200)**

Beckhoff Automation GmbH & Co. KG Hülshorstweg 20 33415 Verl **Deutschland** Telefon: +49 5246 9630 [info@beckhoff.de](mailto:info@beckhoff.de?subject=TX1200) [www.beckhoff.de](https://www.beckhoff.com)

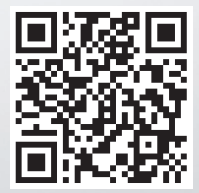